## Premiki drobnega inventarja

**V tem prispevku**

Zadnja sprememba 28/12/2023 9:50 am CET | Objavljeno 20/12/2023

Na zavihku Spremembe popravljamo nabavno vrednost drobnemu inventarju, spreminjamo analitike in izločamo drobni inventar.

Drobni inventar nam ponudi naslednje spremembe: Nabava, Sprememba vrednosti, Oslabitev, Okrepitev, Prenos, DDV, Račun, Inventurni manjko, Inventurni višek in Izločitev

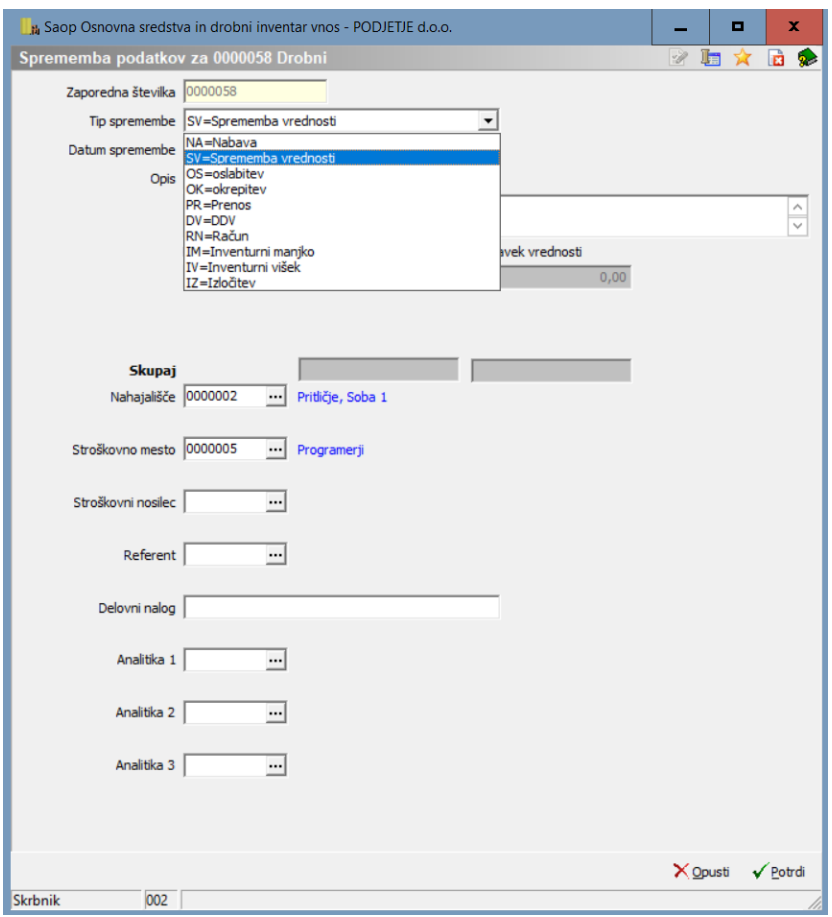

## **Primer: Prenos drobnega inventarja iz nahajališča na nahajališče**

Pri drobnem inventarju se sprememba nahajališča beleži pod tip spremembe **PR=Prenos**. Obvezno vpišemo količino, ki jo prenašamo. Glede na vpisano količino program izračuna povprečno nabavno vrednost in popravek vrednosti. Nahajališče iz katerega prenašamo se vpiše v polje »Nahajališče«, novo nahajališče pa v polje »Na nahajališče«.

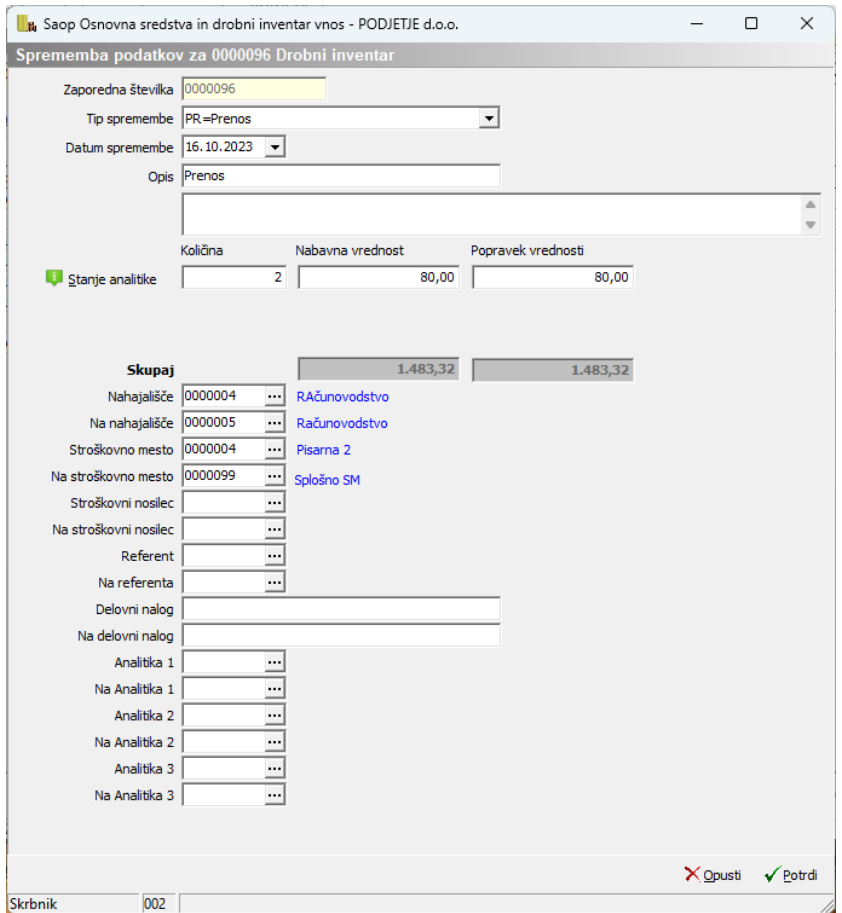

Pri prenosih drobnega inventarja, si lahko pomagamo z gumbom Stanje analitike.

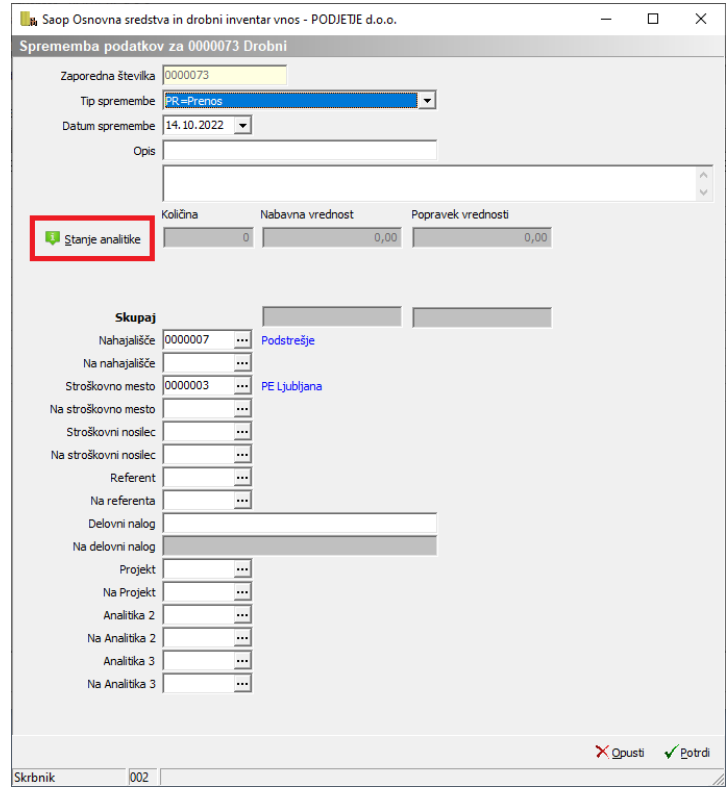

Ko kliknemo na gumb **v** stanje analitike se nam odpre nova preglednica, kjer dobimo stanje drobnega inventarja po nahajališčih, SM, SN, referentih in drugih analitikah.

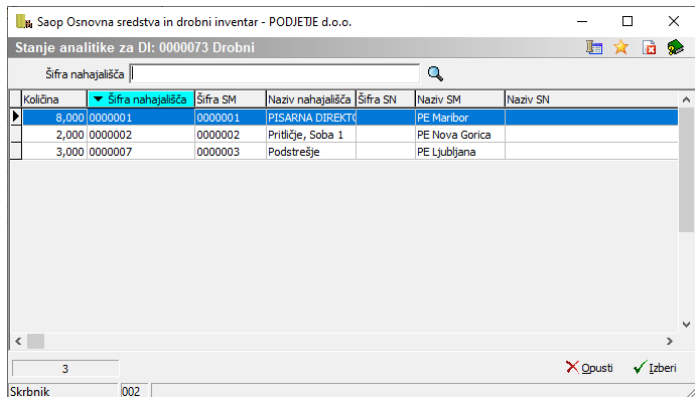

V preglednici izberemo vrstico drobnega inventarja, ki ga želimo prenesti in kliknemo spodaj na izberi. Odpre se nam novo okno kjer po potrebi popravimo količino ki jo prenašamo, izberemo pa tudi nahajališče, SM, SN, Referenta …kamor se bo drobni inventar prenesel

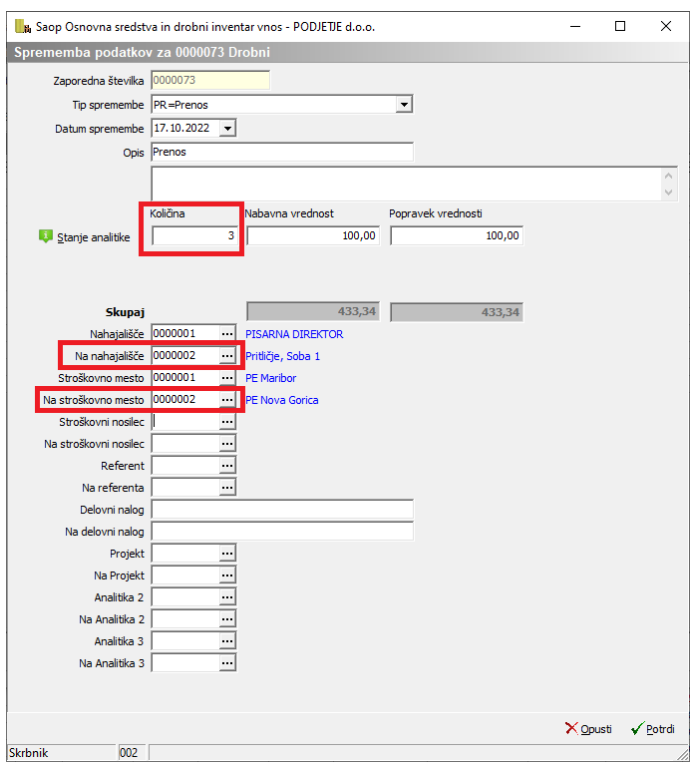

Po vneseni spremembi preverimo kartico osnovnega sredstva in drobnega invetarja. Slednja se nahaja na gumbu za Tiskanje. Izberemo Kartica osnovnega sredstva in drobnega inventarja. Odpre se nam okno kjer vpišemo inventarno številko in kliknemo na predogled tiskanja.

Pri spremembi ostalih analitik postopamo enako kot zgoraj opisano.